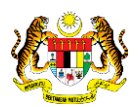

# SISTEM PERAKAUNAN AKRUAN KERAJAAN NEGERI (iSPEKS)

# USER MANUAL

# Proses Revert Penyesuaian Bank (Pengurusan Tunai)

Untuk

# JABATAN AKAUNTAN NEGARA MALAYSIA

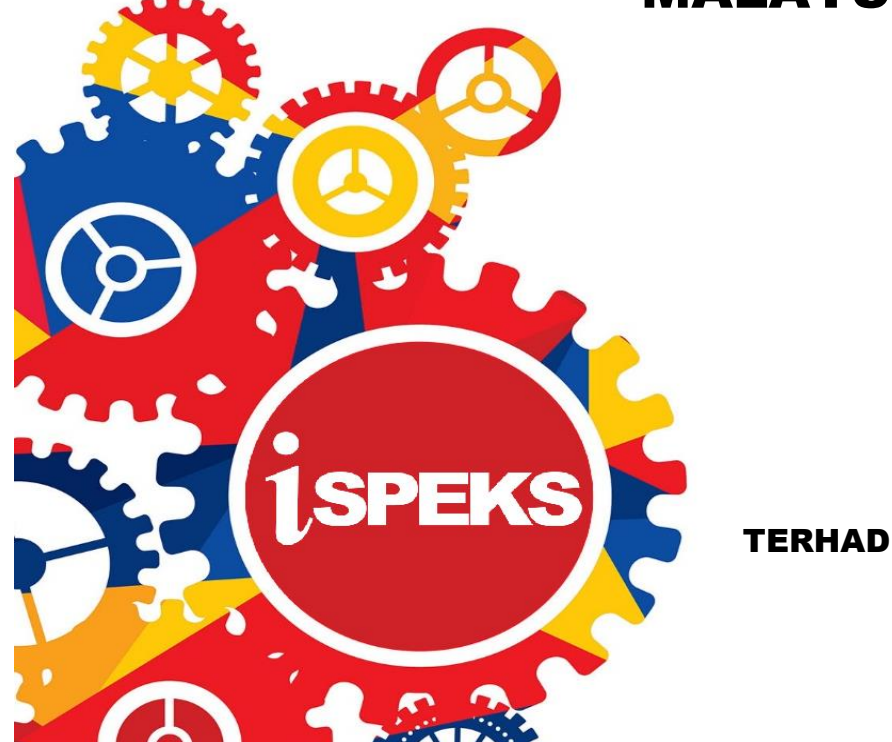

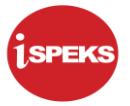

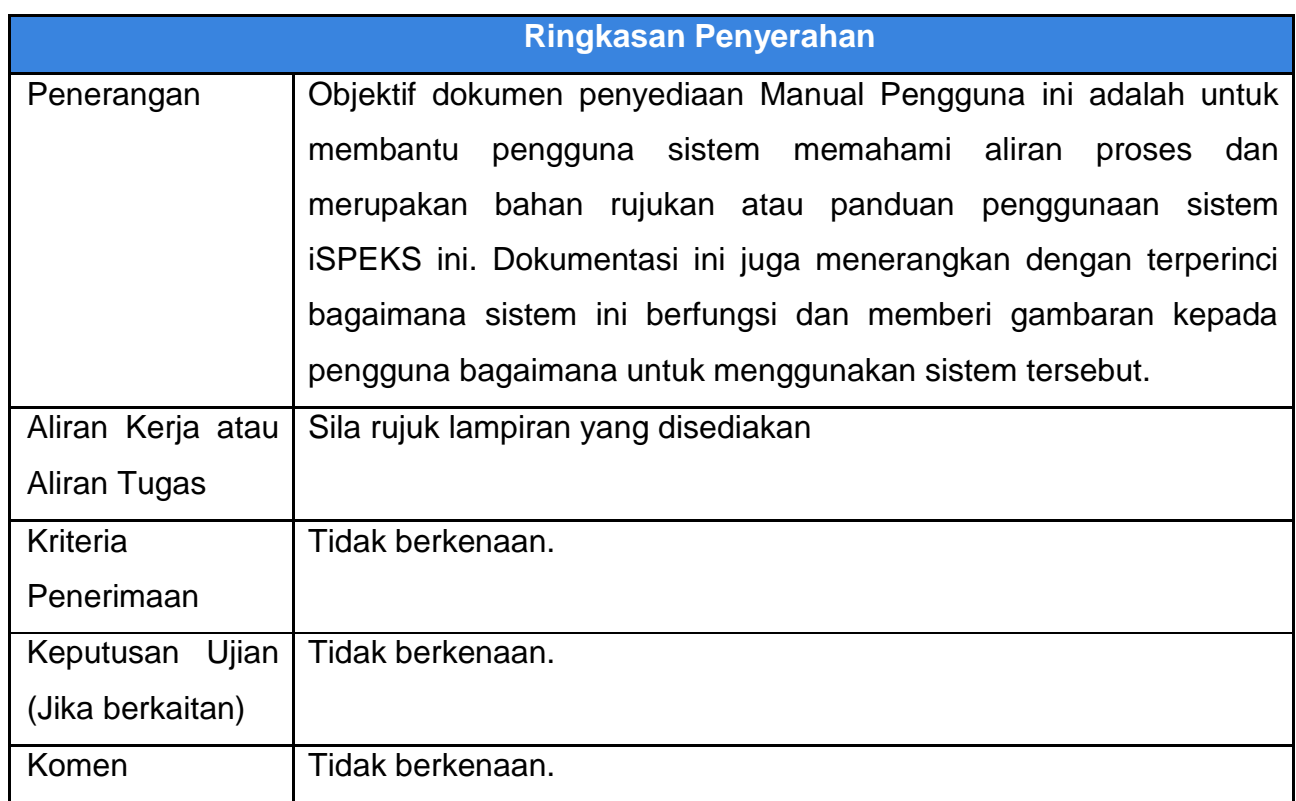

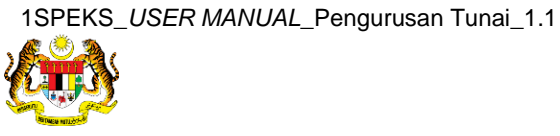

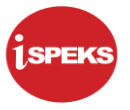

## **Pentadbiran dan Pengurusan Dokumen**

## **Semakan Dokumen**

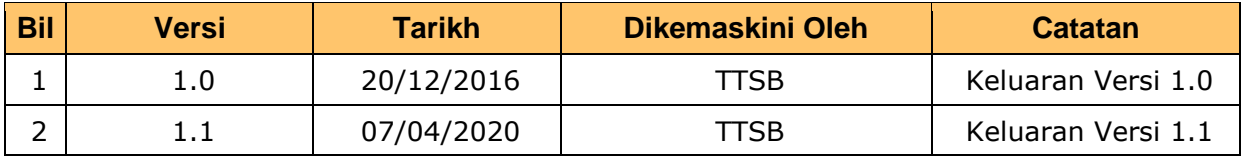

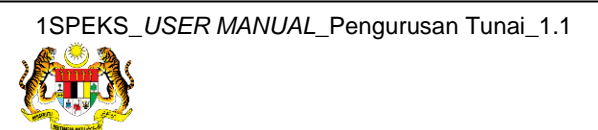

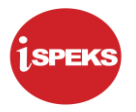

## **ISI KANDUNGAN**

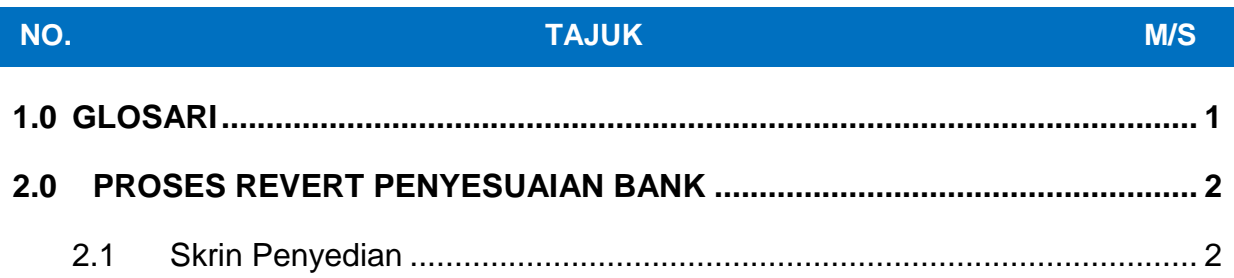

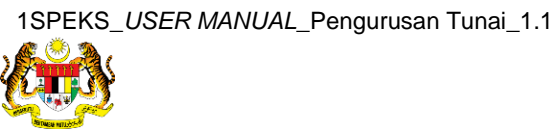

Muka Surat iii  **athetaedge** technologies

## <span id="page-4-0"></span>**1.0 GLOSARI**

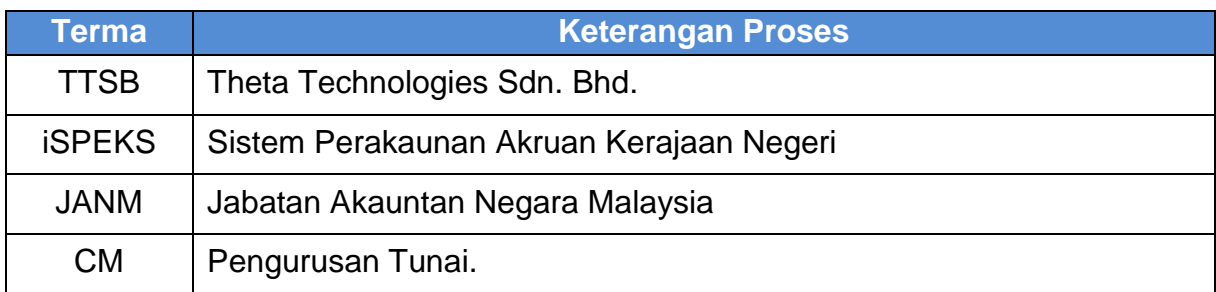

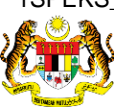

Muka Surat 1  **athetaedge** technologies

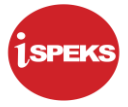

## <span id="page-5-0"></span>**2.0 PROSES REVERT PENYESUAIAN BANK**

Proses ini digunakan oleh pengguna di peringkat BN untuk *revert* kembali proses penyesuaian bank yang tidak sesuai disebabkan pengguguran rekod penyesuaian bank secara manual yang tidak betul.

Proses *Revert* Penyesuaian Bank akan mengambil kira beberapa proses seperti berikut:

- 1. Proses *revert* hanya dibenarkan sekiranya penyesuaian harian/bulanan tersebut belum sesuai dan penyesuaian harian/bulanan berikutnya belum bermula.
- 2. Sistem benarkan pengguna untuk *revert* rekod pengguguran manual sahaja atau pun *revert* keseluruhan proses penyesuaian bank.

Terdapat 3 Pilhan Revert yang di sediakan, pilihan adalah seperti berikut:-

- 1. **GUGUR MANUAL** Proses ini akan revert proses pengguran manual sahaja
- 2. **GUGUR AUTO** Proses ini akan revert proses pengguguran auto sahaja
- 3. **KESELURUHAN** proses ini akan revert keseluruhan penyesuaian Auto dan manual

## <span id="page-5-1"></span>**2.1 Skrin Penyediaan**

**1.** Skrin **iSPEKS-Utama** dipaparkan.

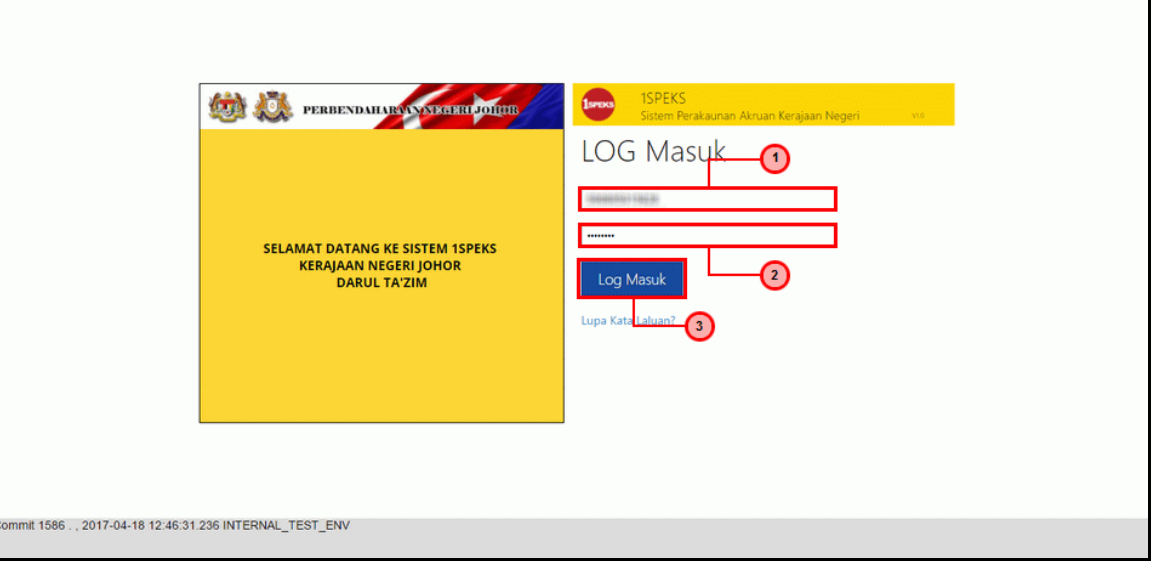

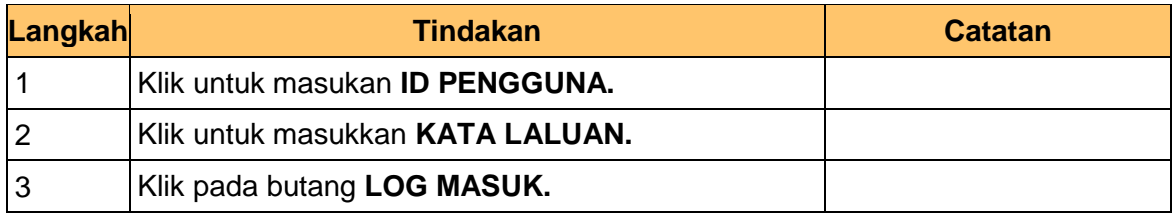

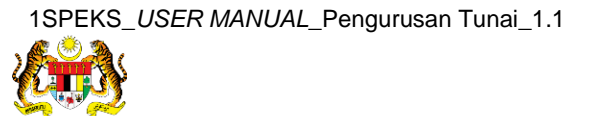

Muka Surat 2  **athetaedge** technologies

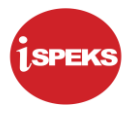

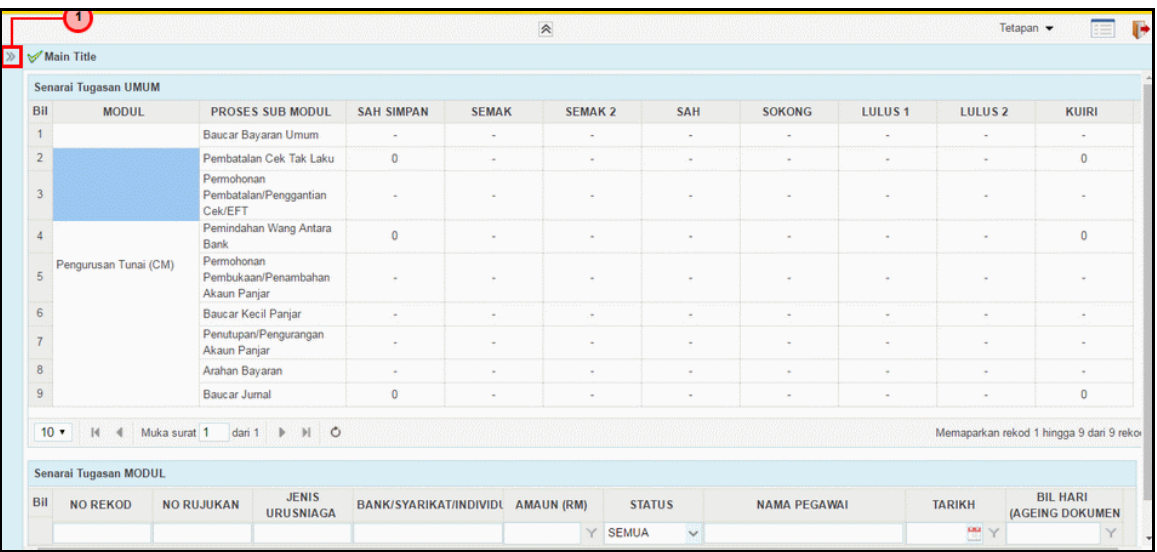

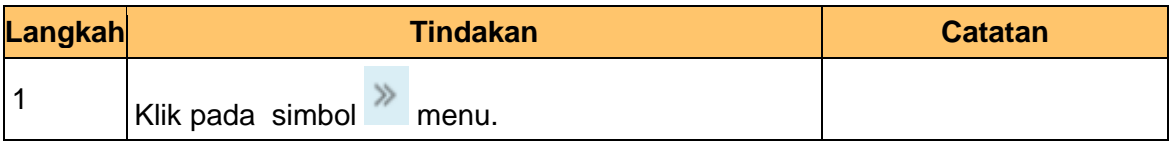

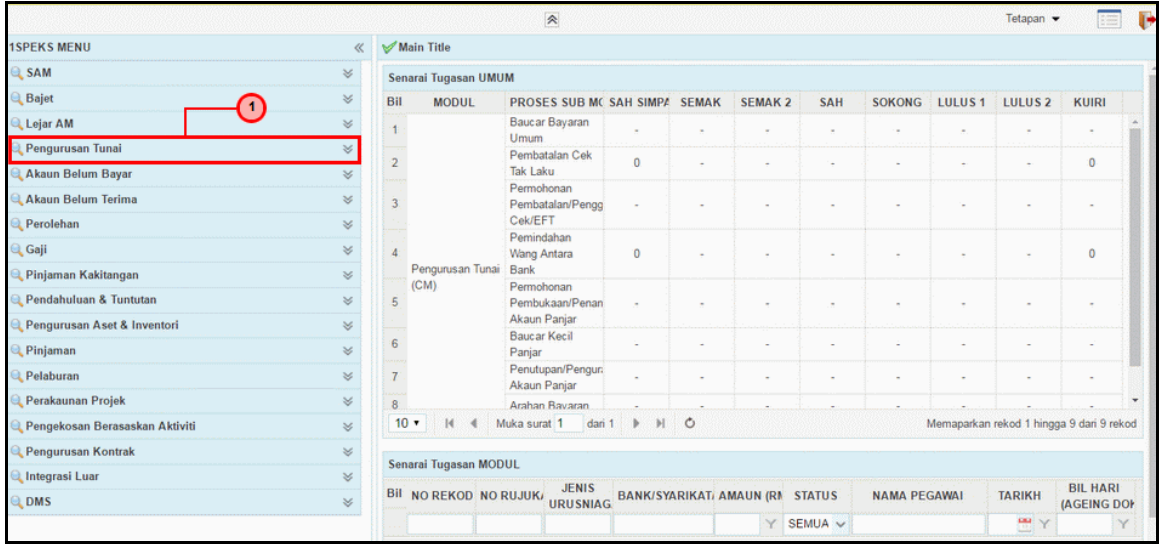

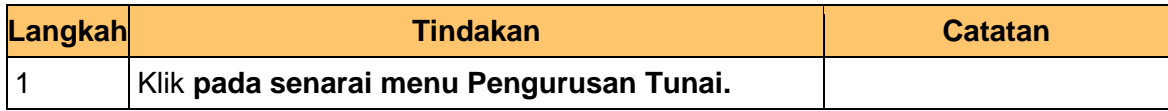

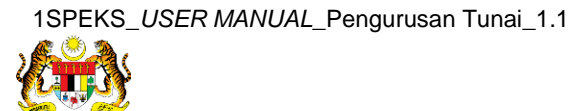

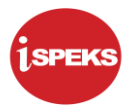

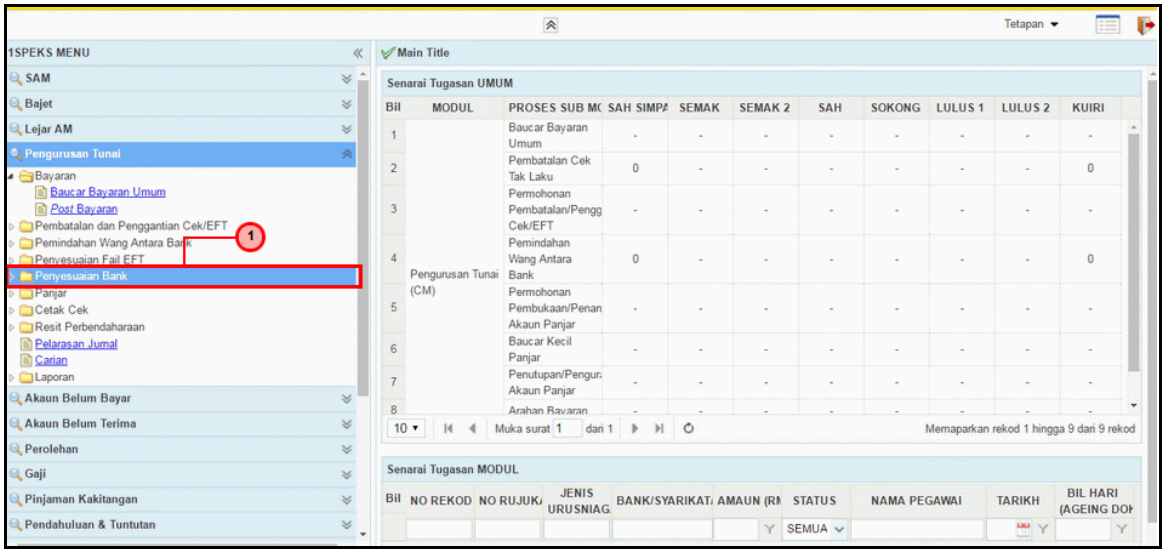

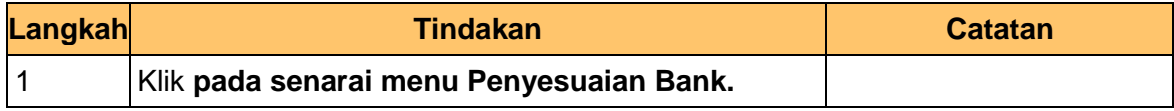

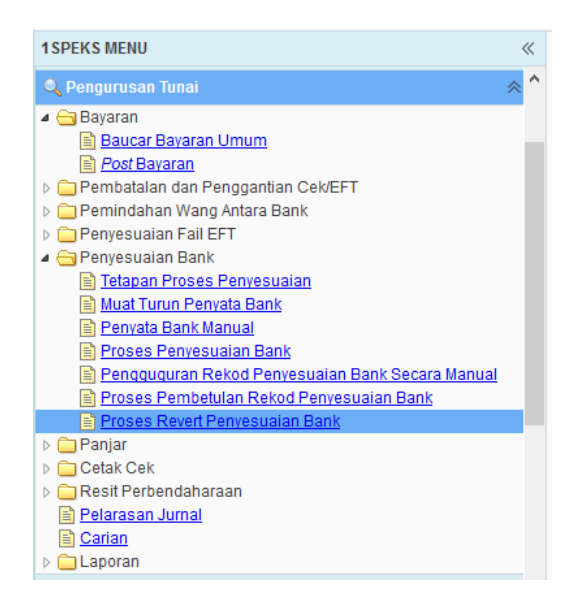

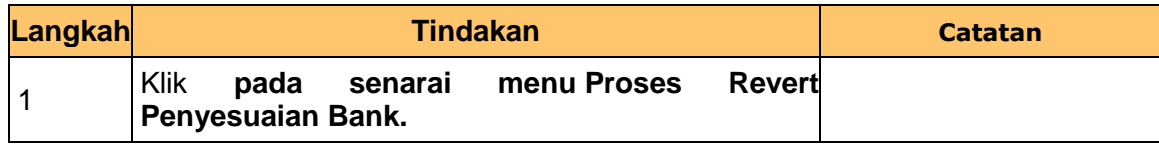

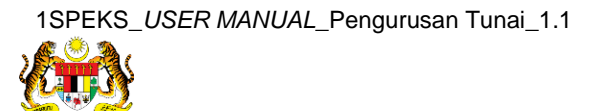

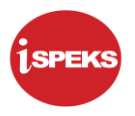

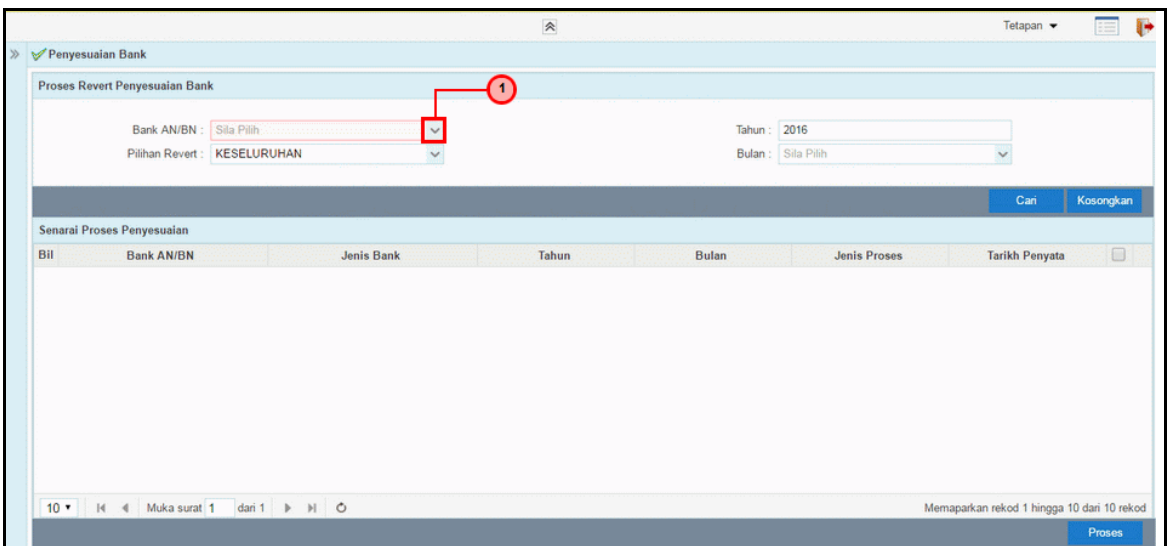

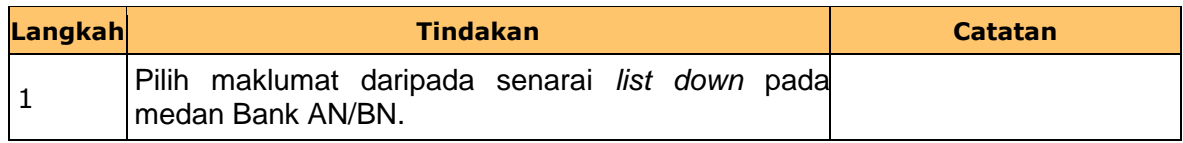

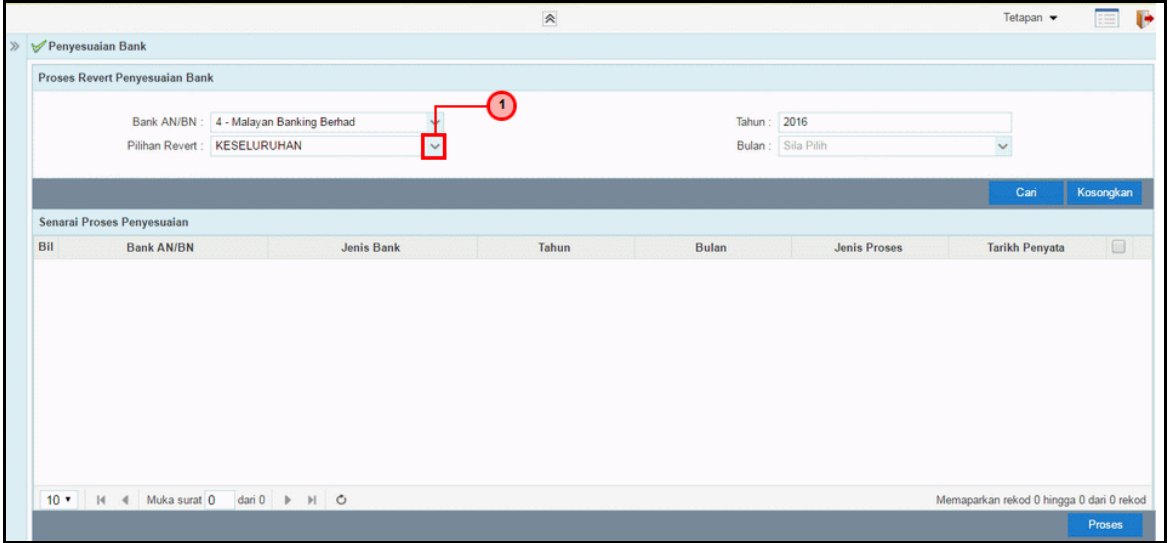

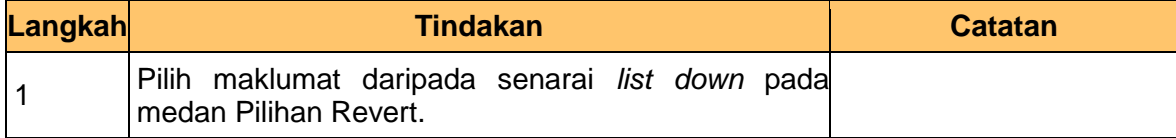

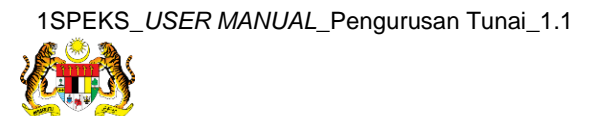

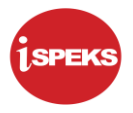

## **PROSES REVERT GUGUR MANUAL**

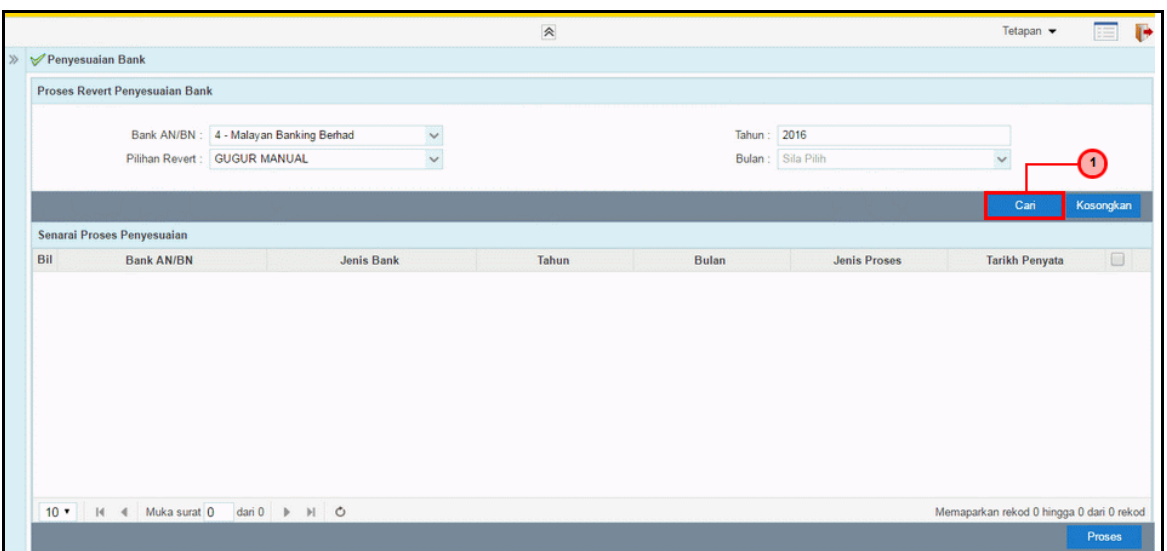

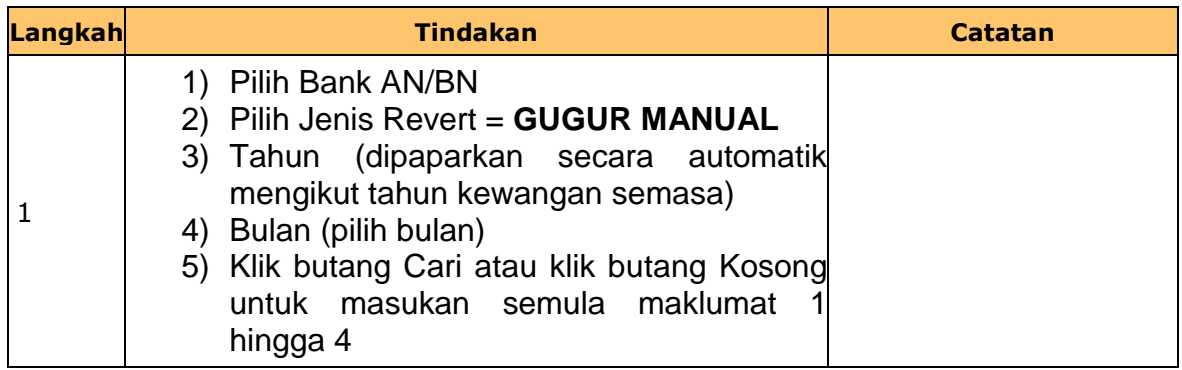

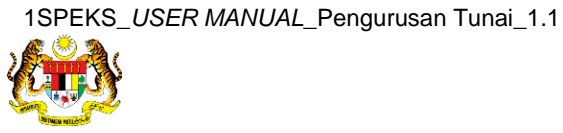

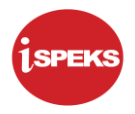

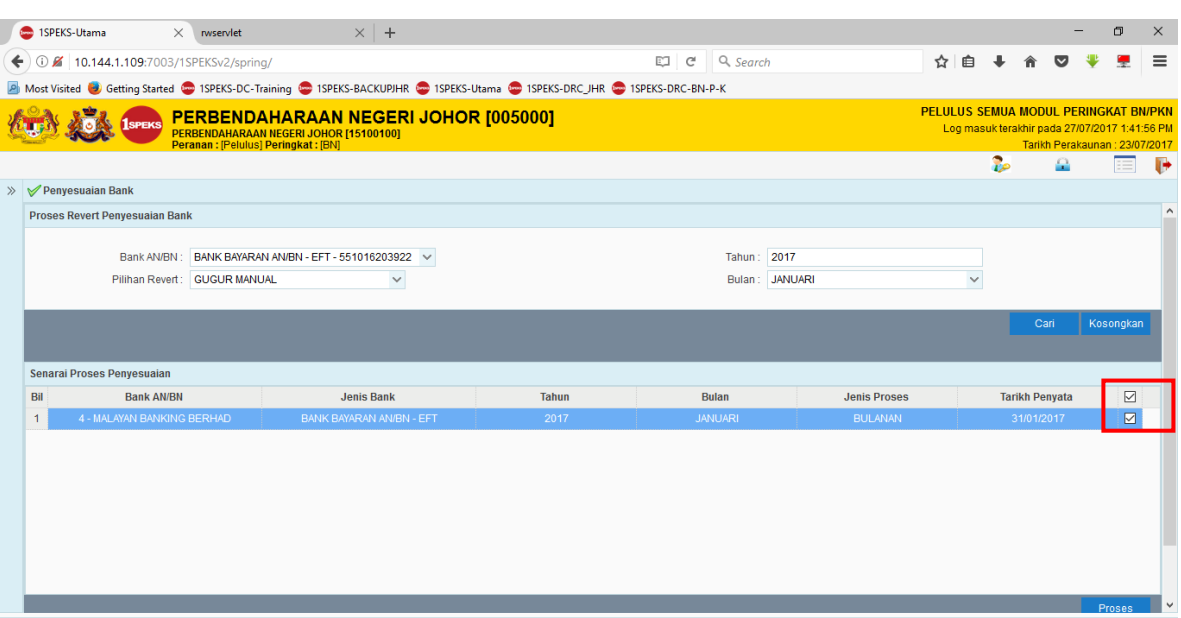

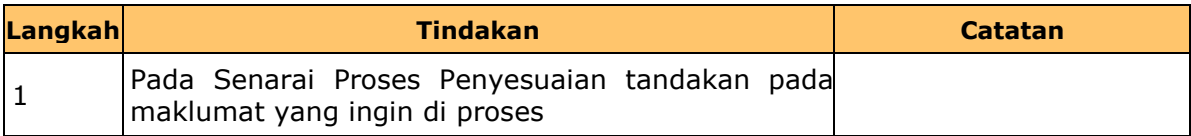

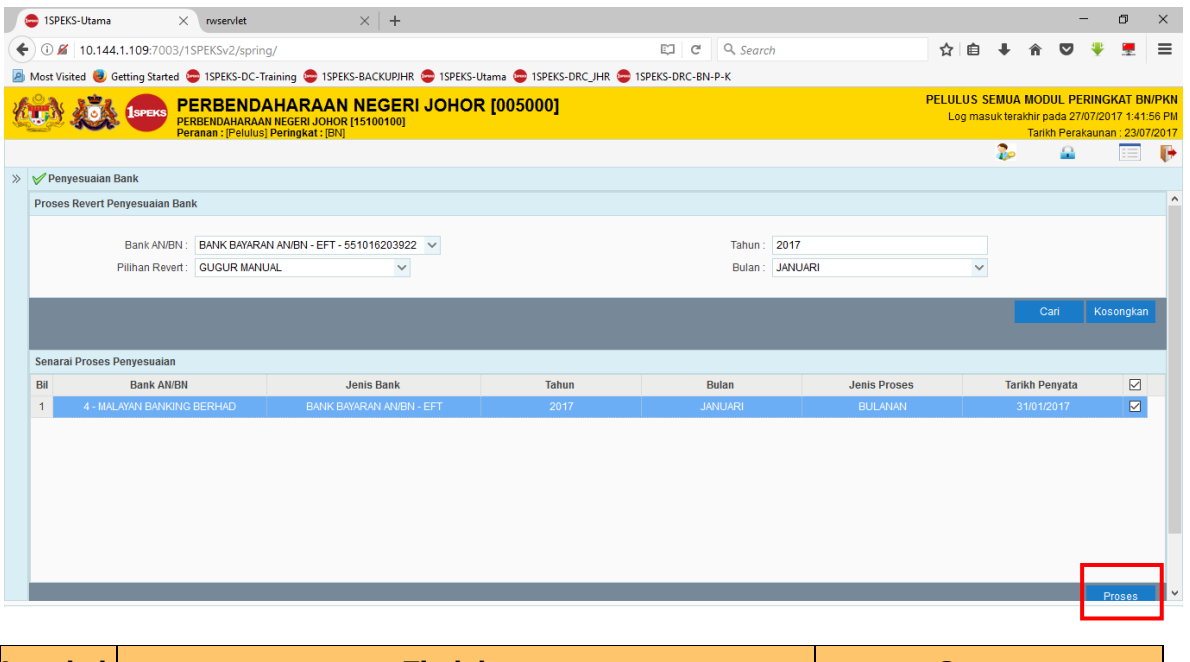

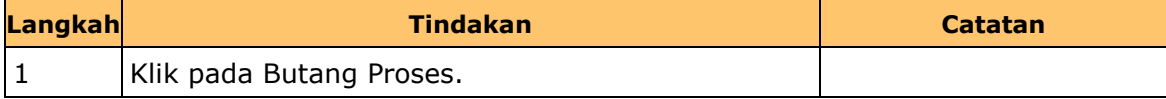

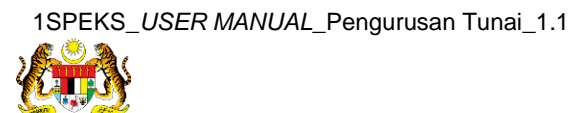

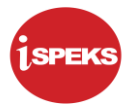

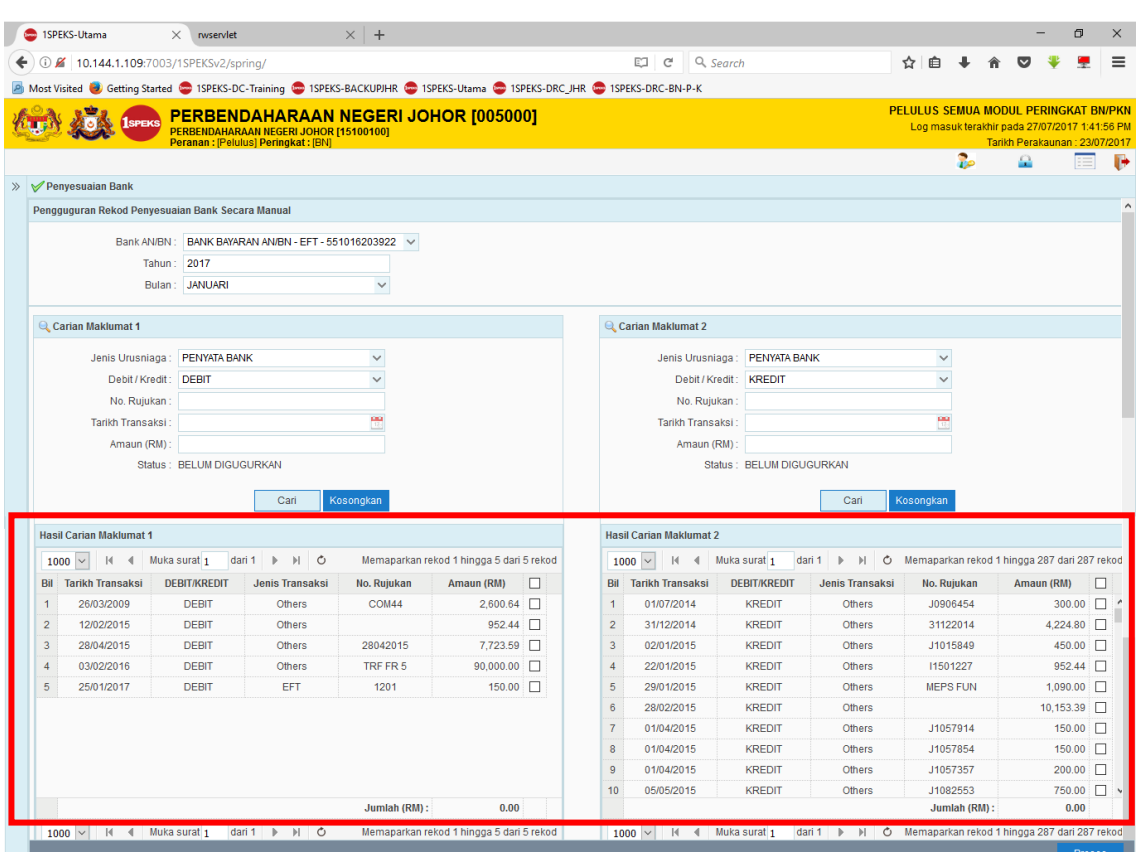

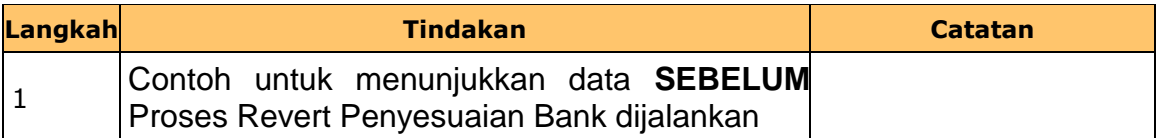

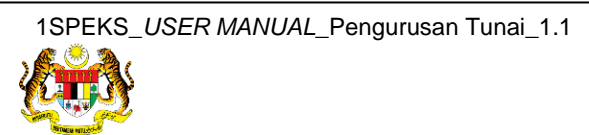

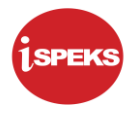

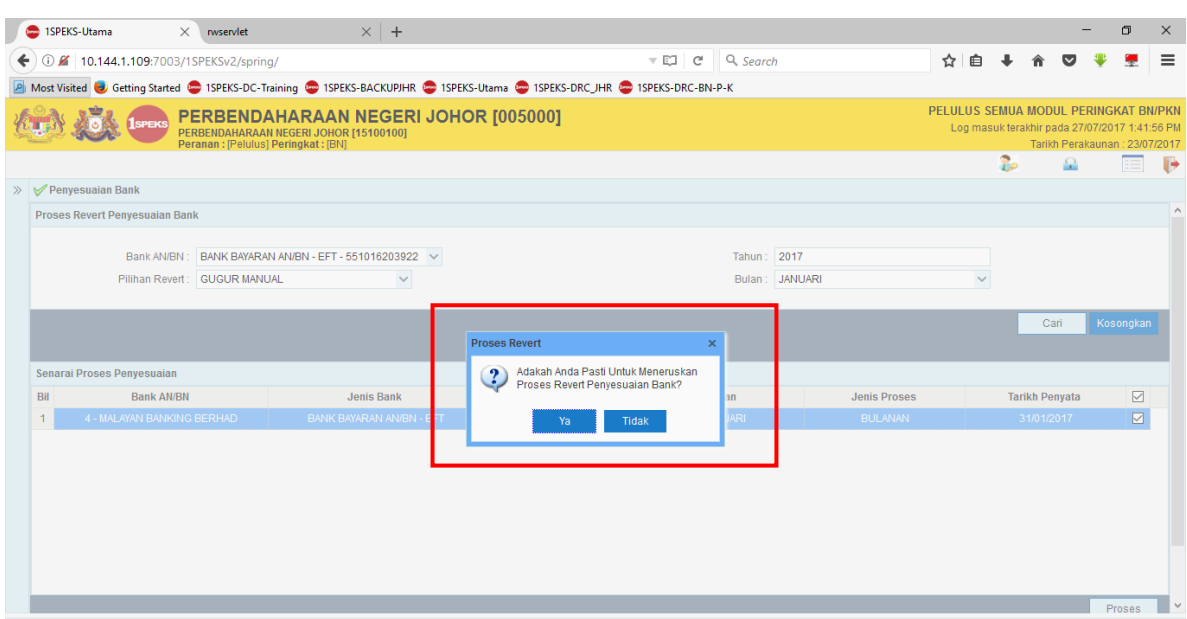

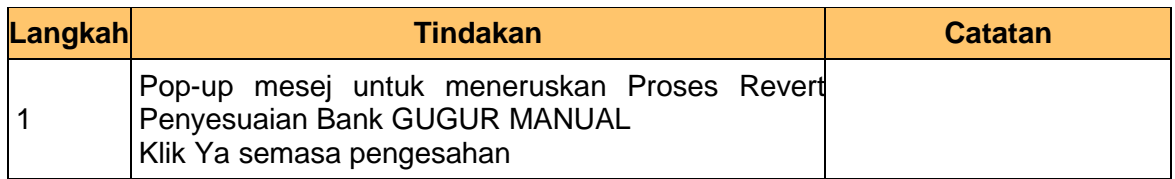

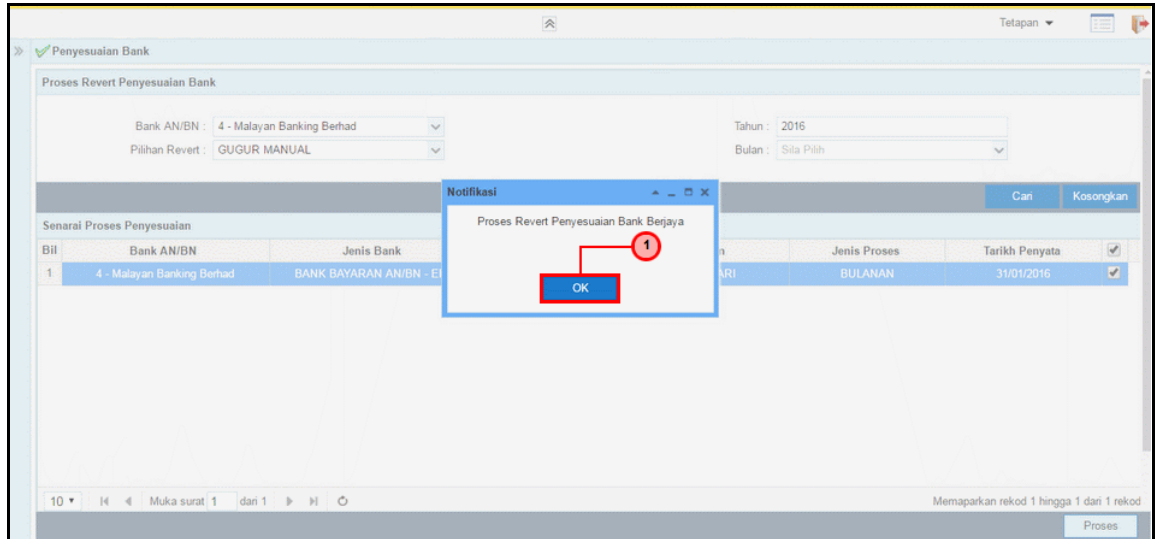

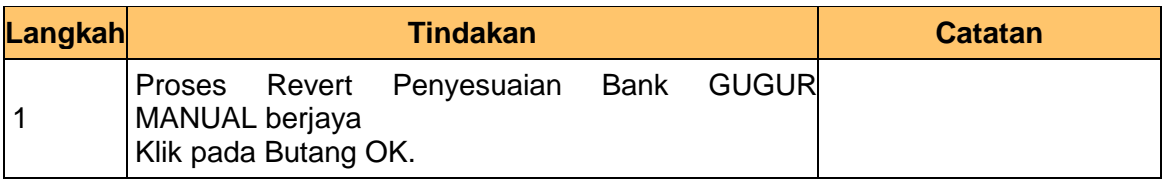

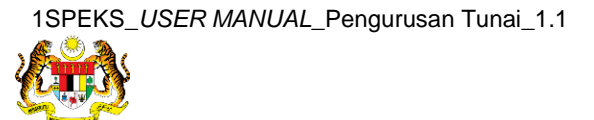

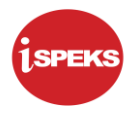

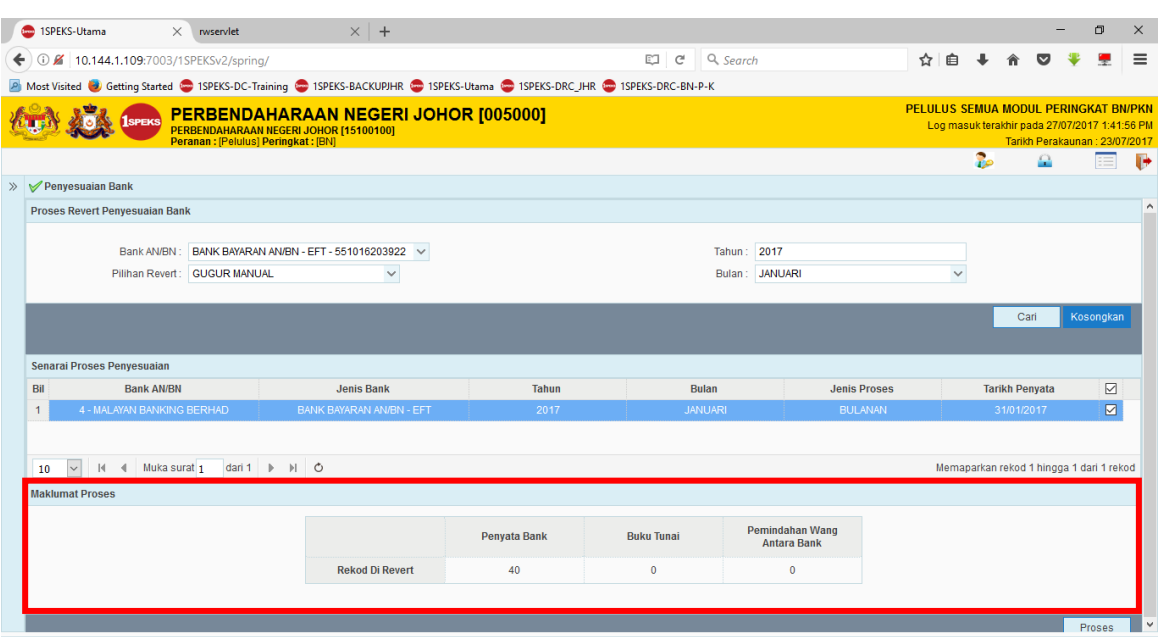

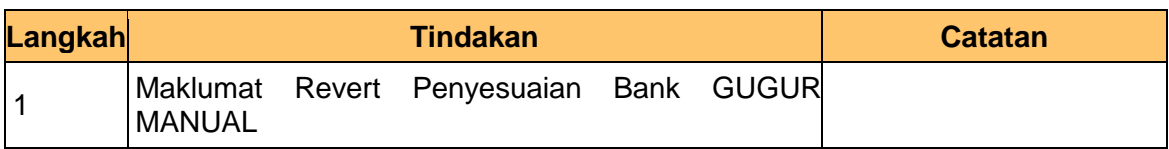

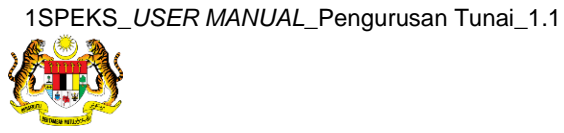

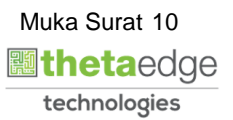

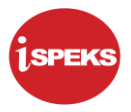

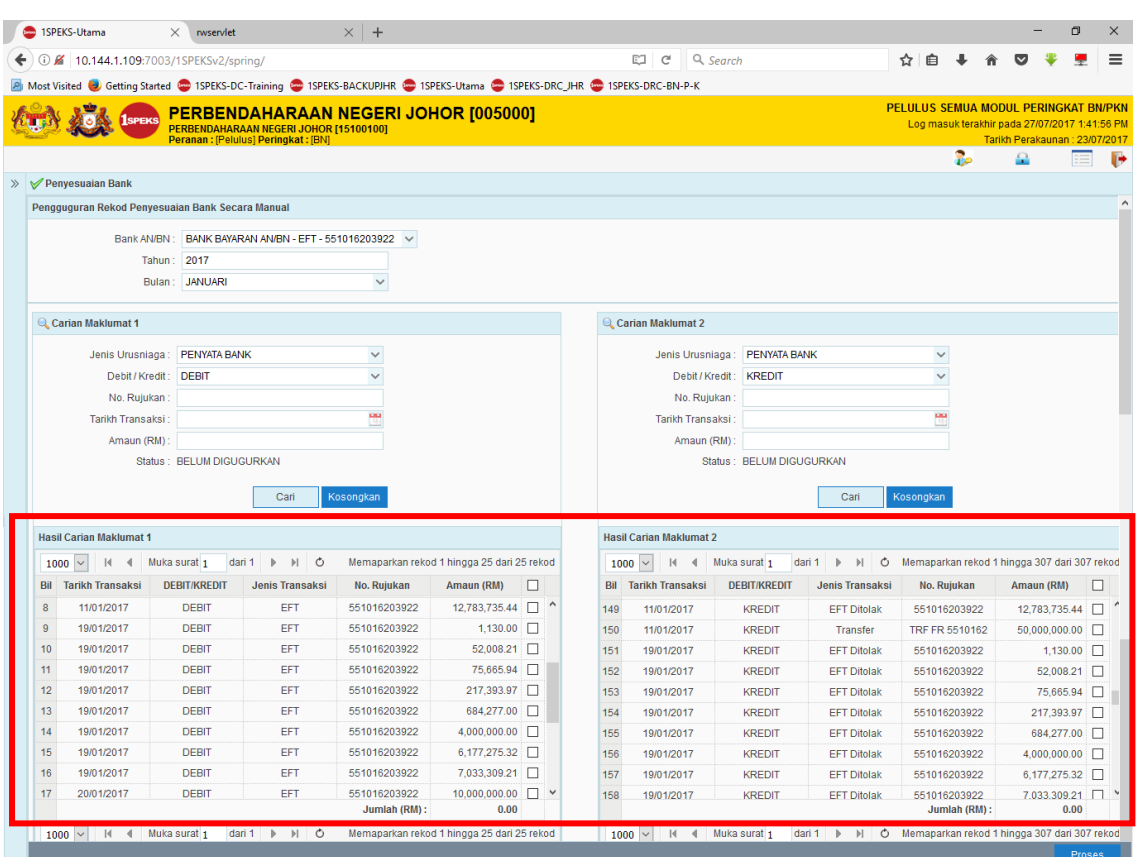

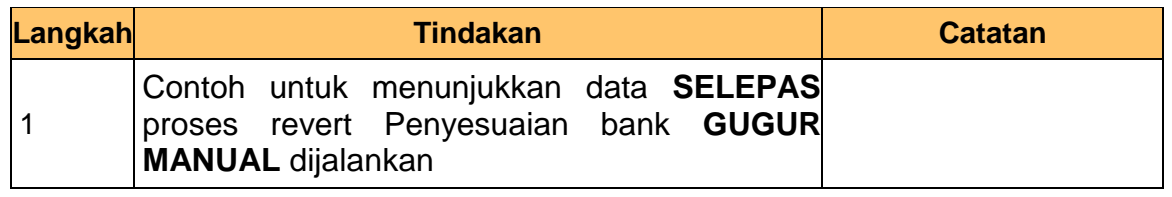

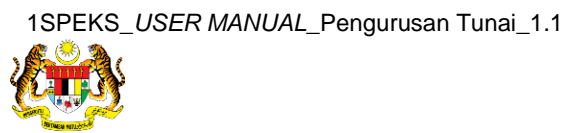

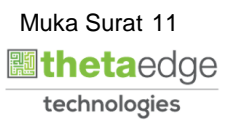

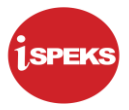

# **PROSES REVERT GUGUR AUTO**

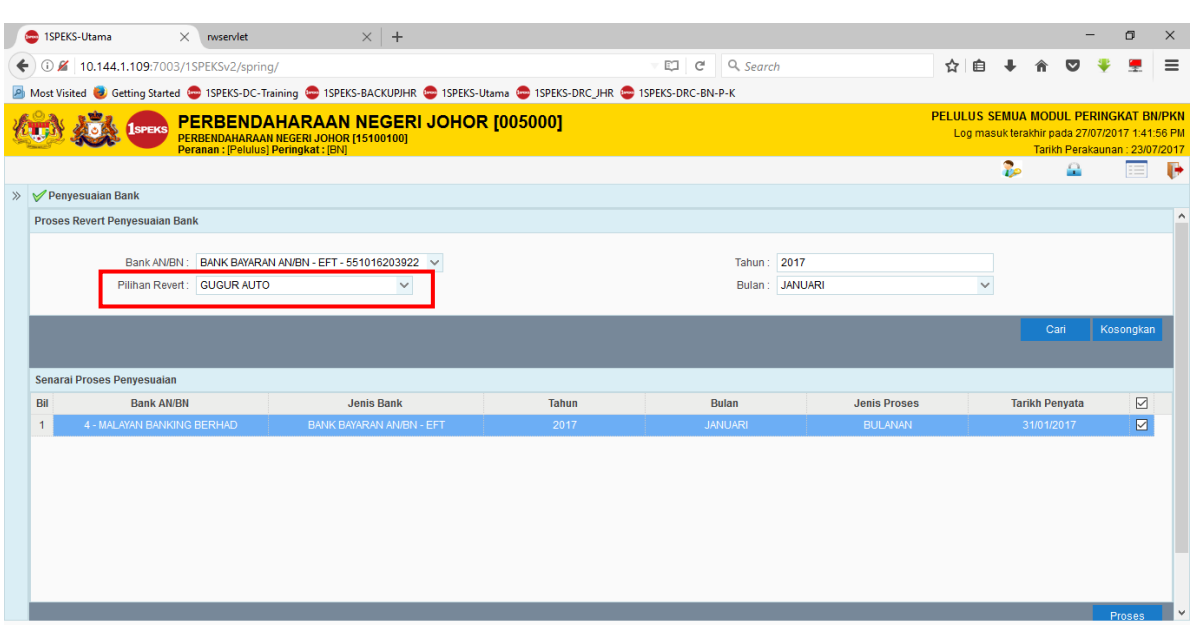

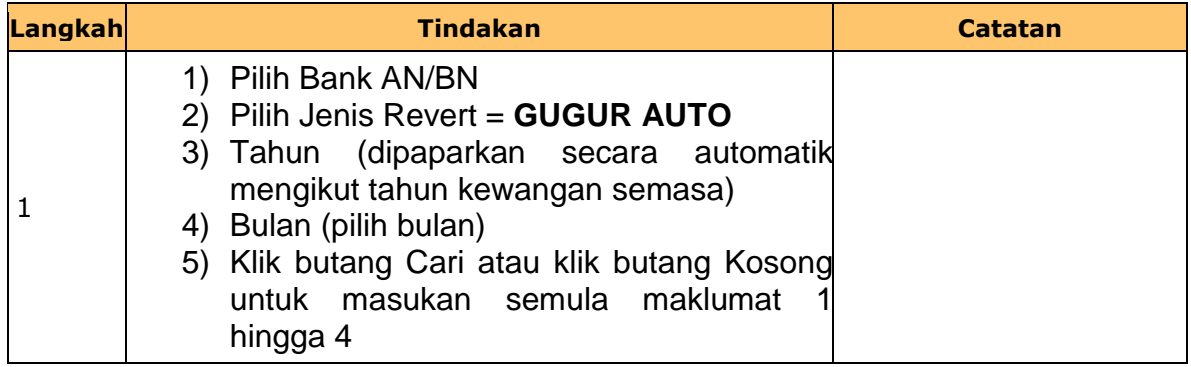

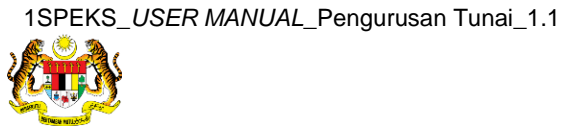

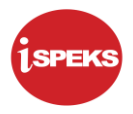

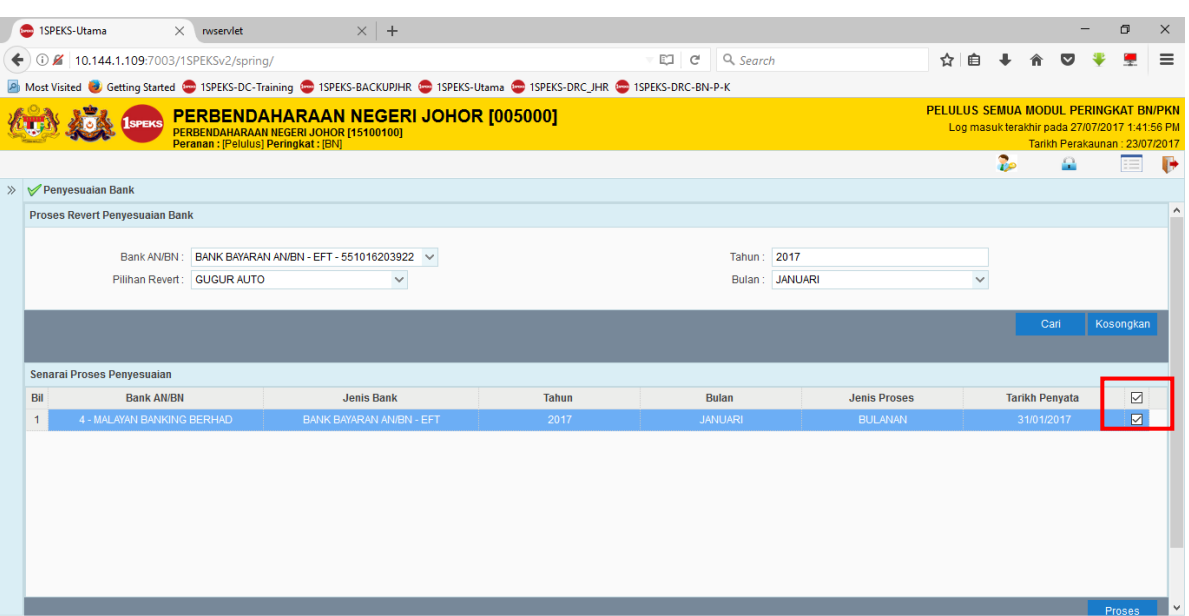

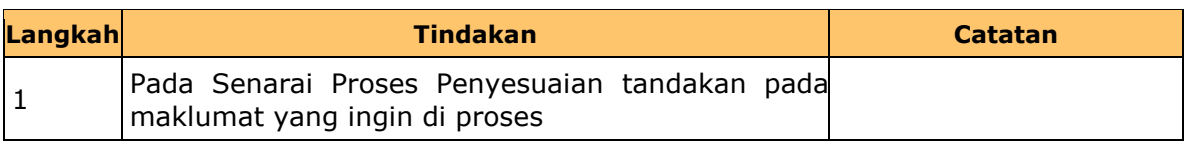

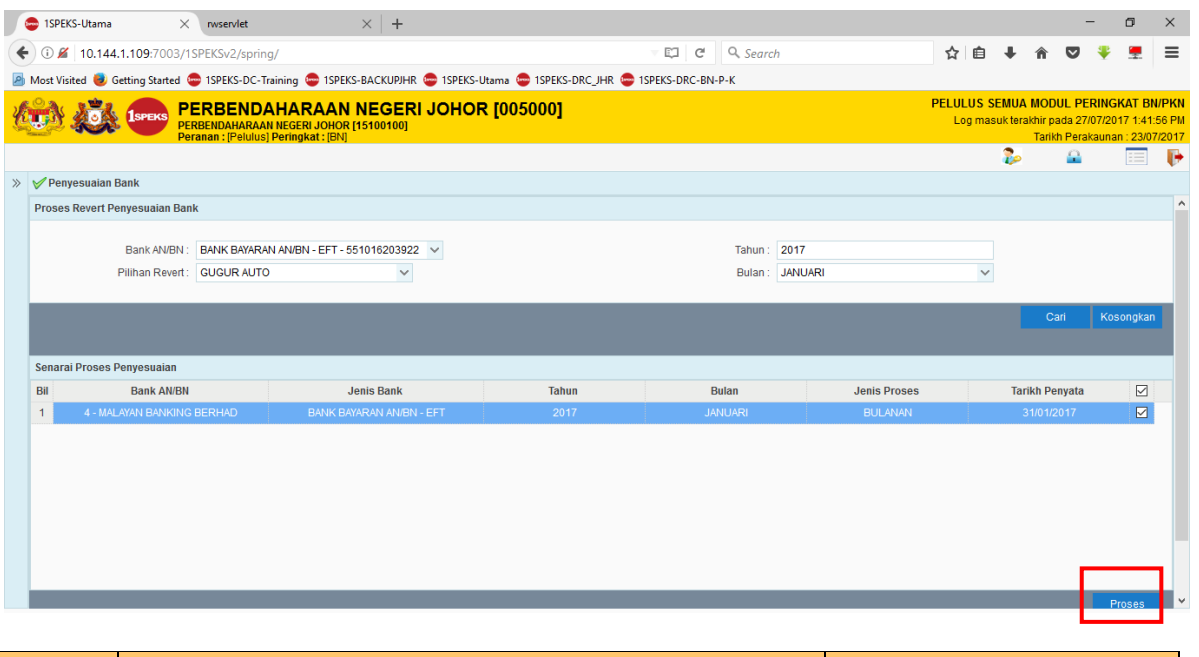

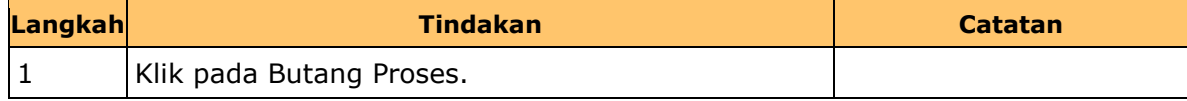

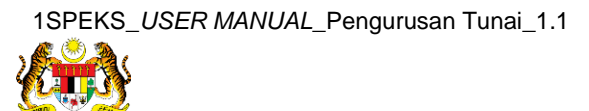

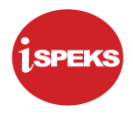

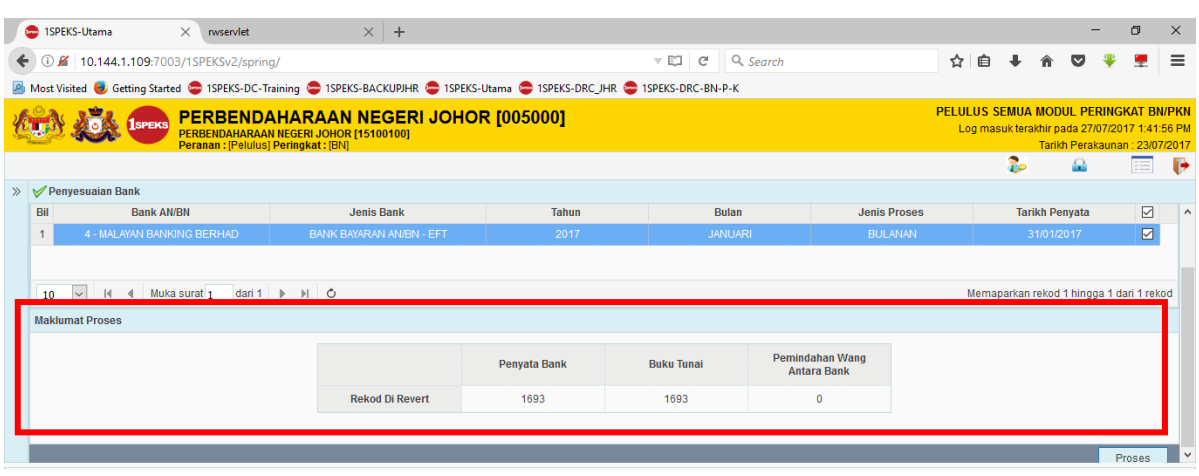

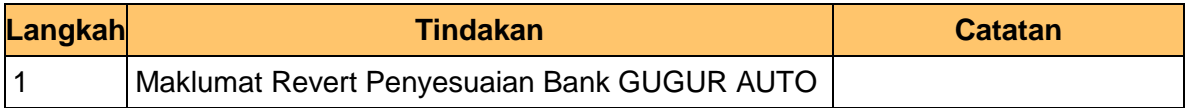

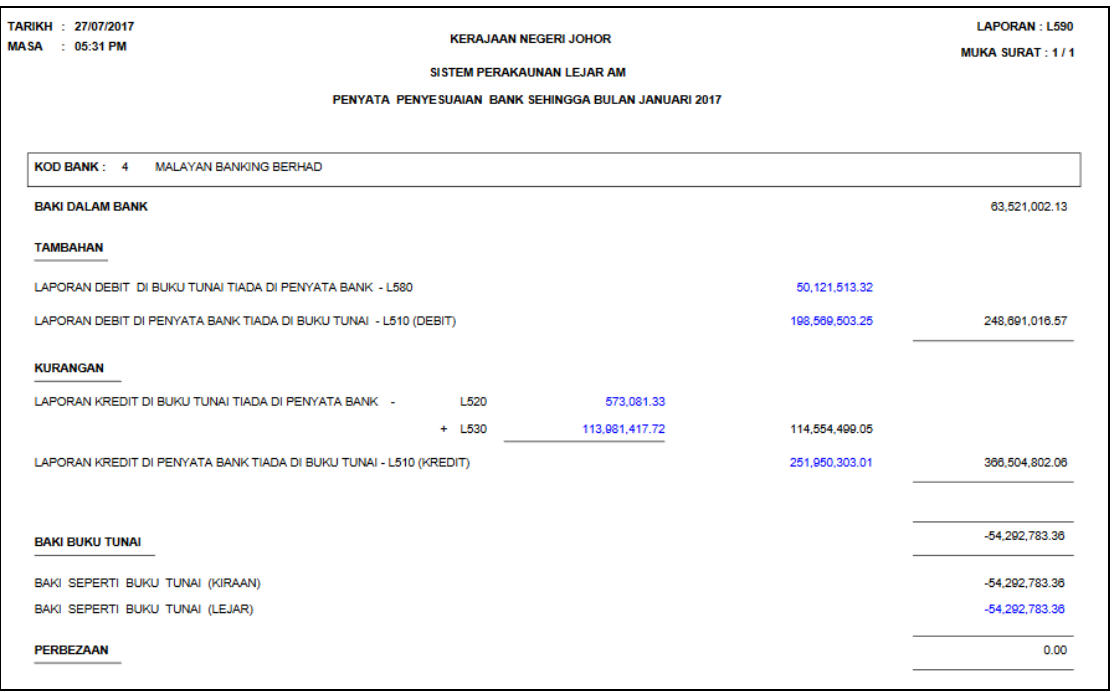

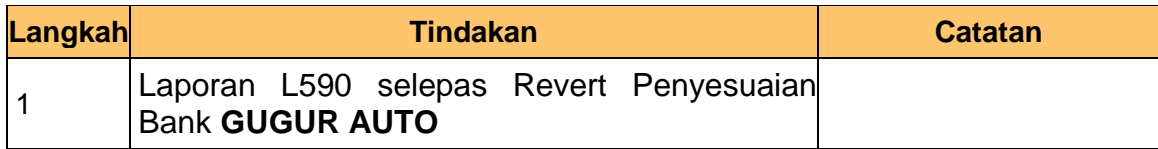

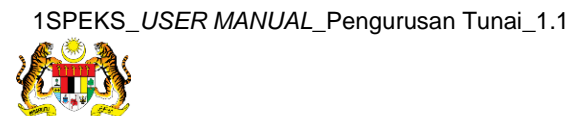

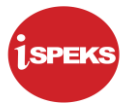

## **PROSES REVERT KESELURUHAN**

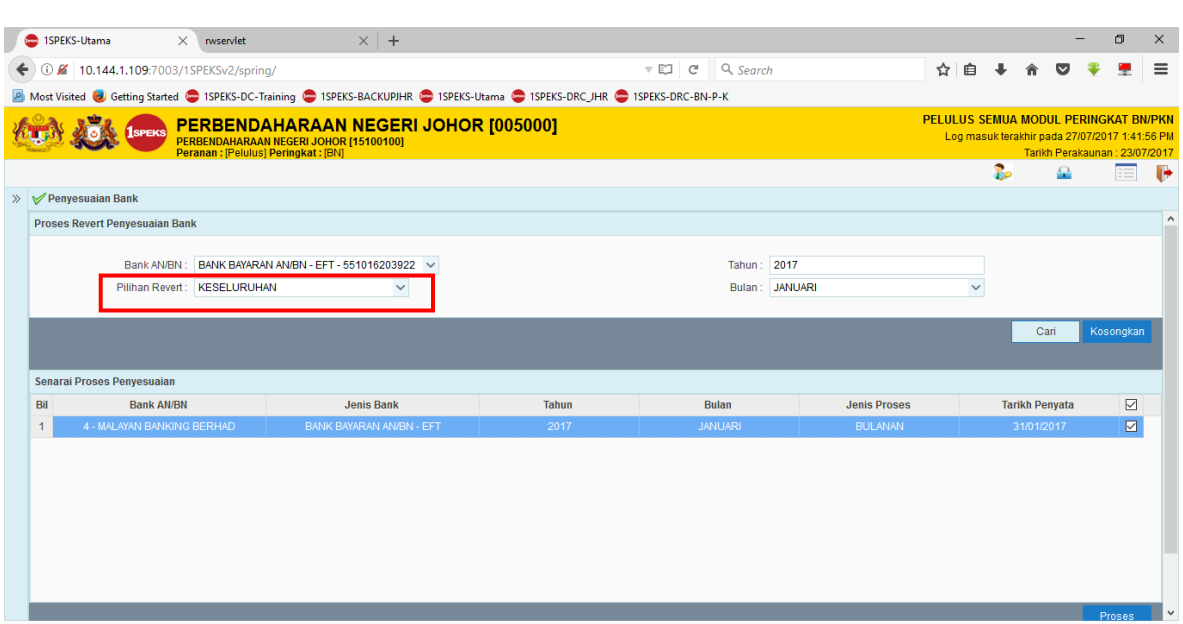

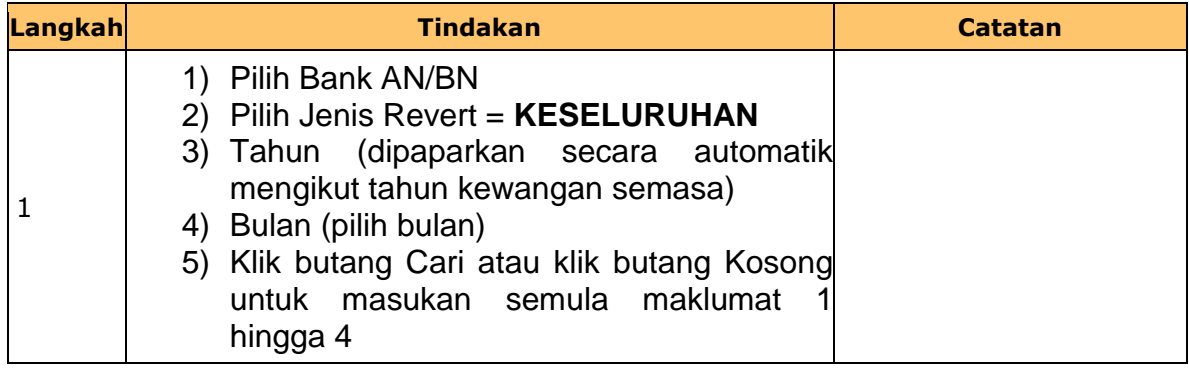

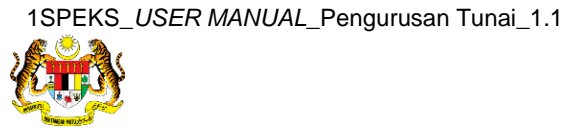

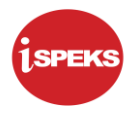

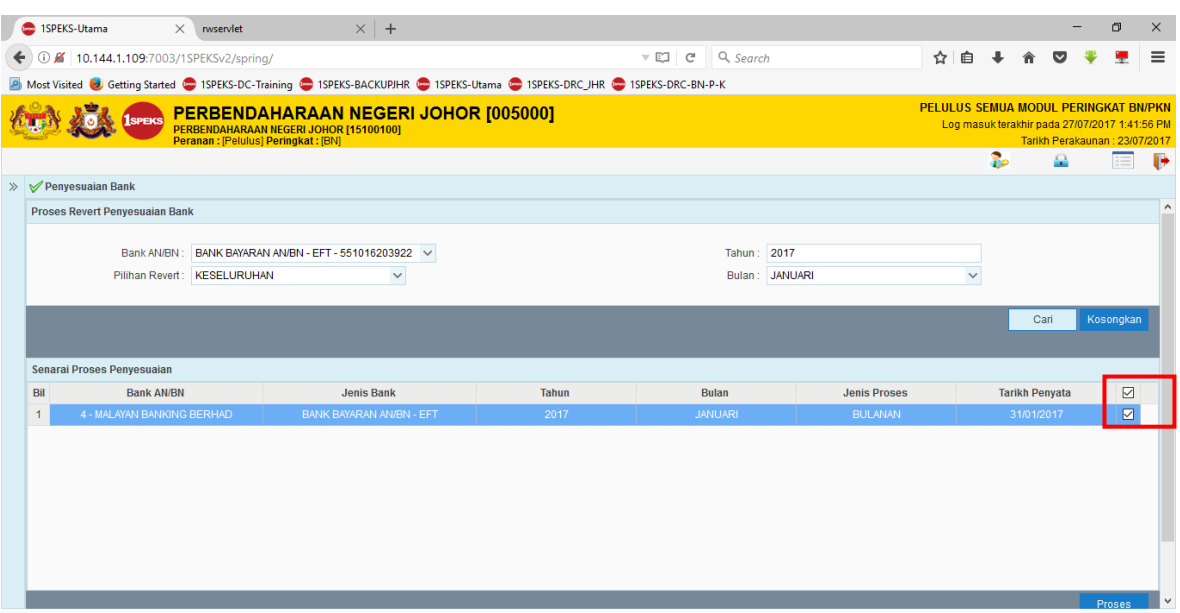

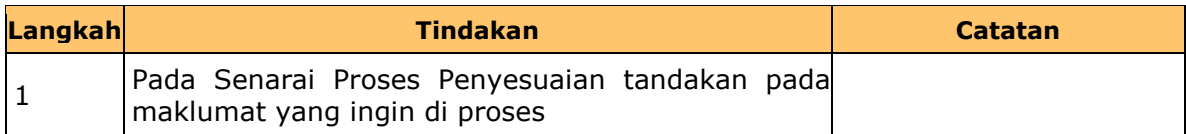

### **3 . Skrin iSPEKS-Utama dipaparkan**

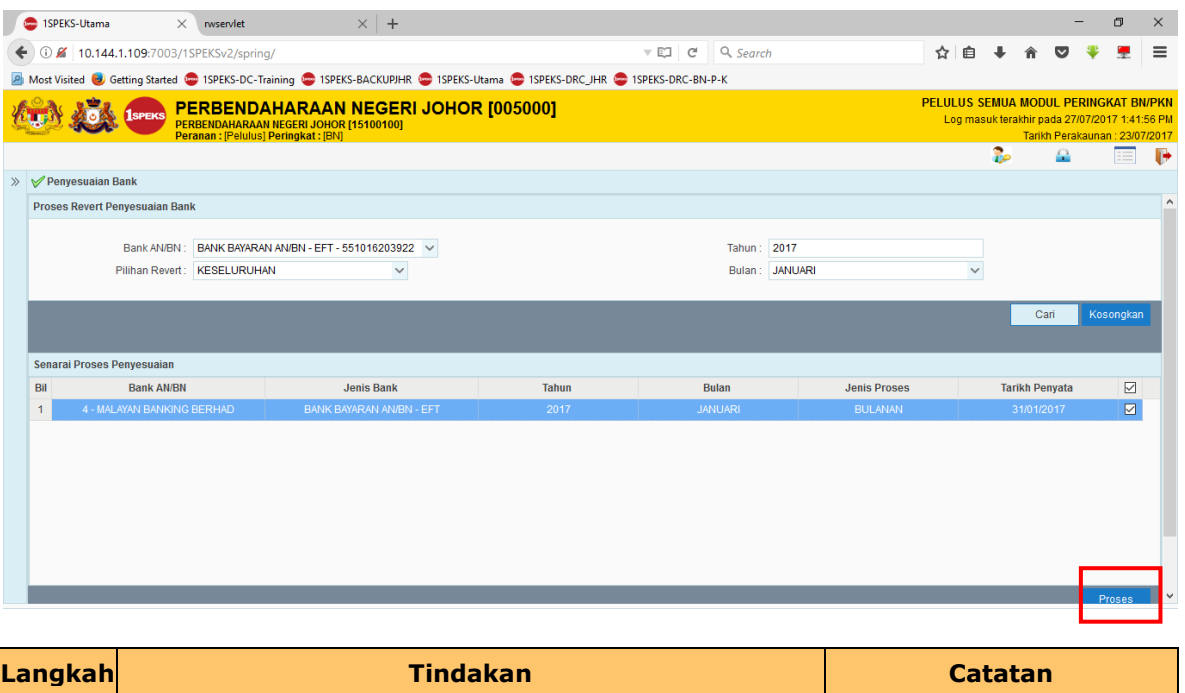

**4.** Tamat bagi BN penyediaan bagi **Proses Revert Penyesuaian Bank.**

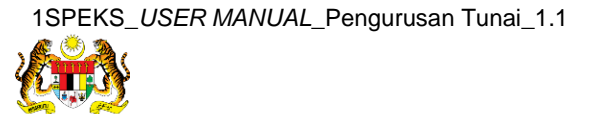

1 | Klik pada Butang Proses.